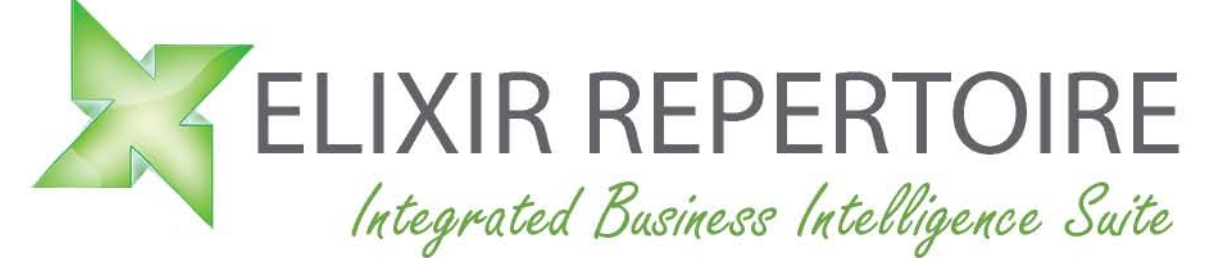

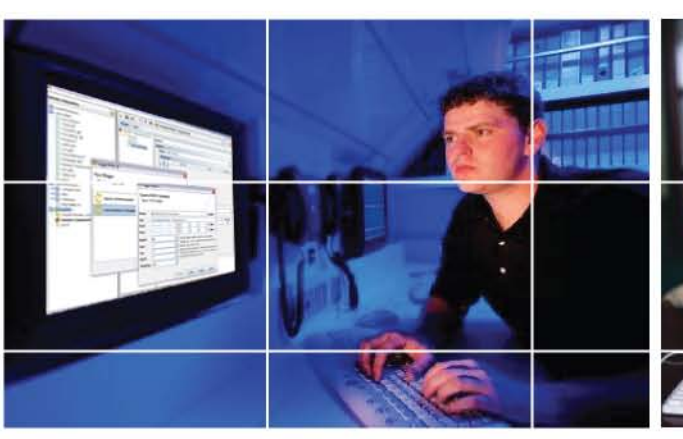

# Intelligence **On Demand**

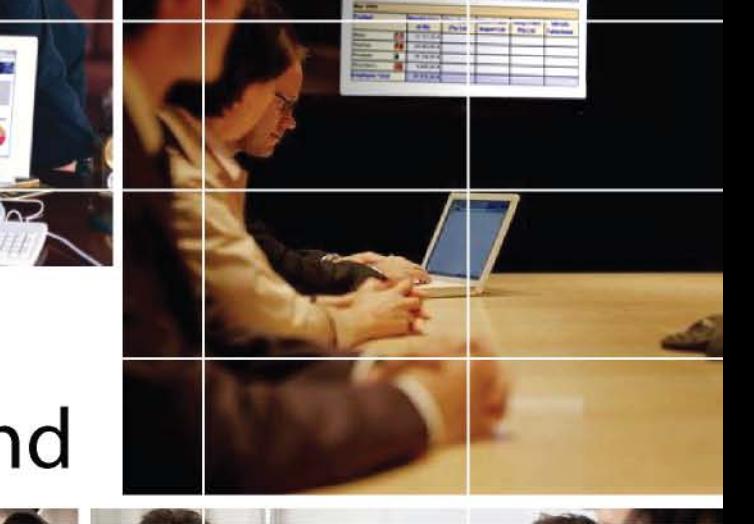

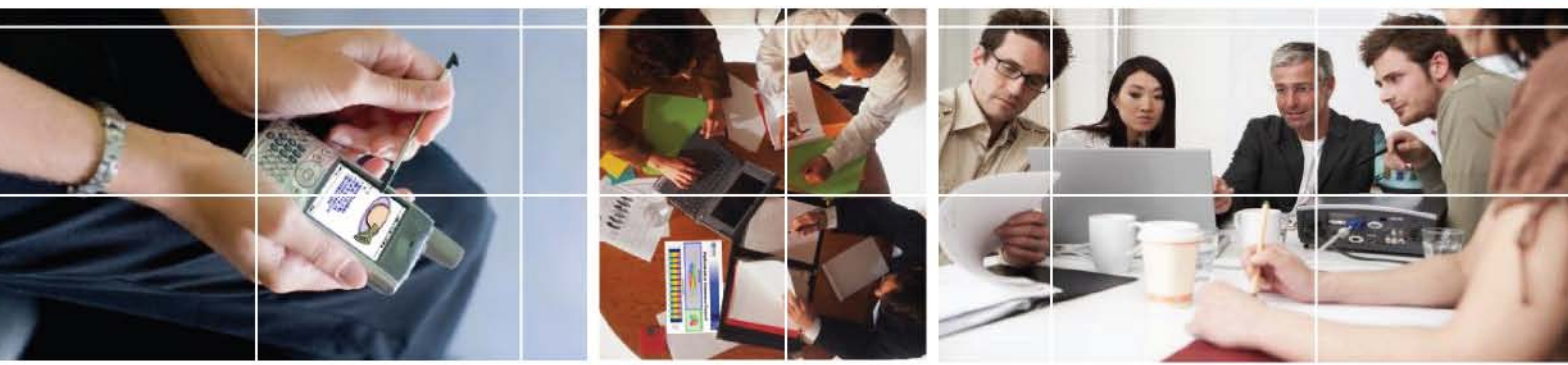

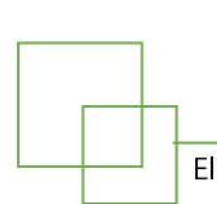

## **Using JDBC Data Source** with Oracle Database 10g

Elixir Repertoire supports JDBC connectivity to Oracle Database 10g

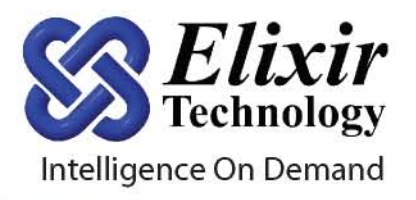

## **Contents**

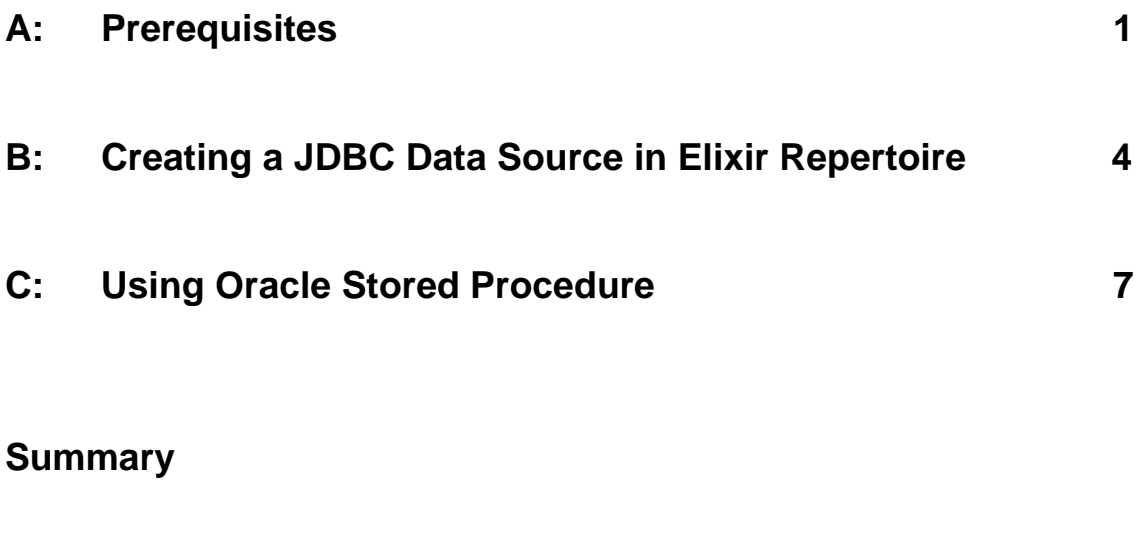

**[About Elixir Technology Pte Ltd](#page-12-0)** 

### <span id="page-2-0"></span>**Using JDBC Data Source with Oracle Database 10g**

Elixir Repertoire supports JDBC connectivity to Oracle Database 10g.

#### *Prerequisites*

Below is a list of prerequisites needed for a successful connection to Oracle Database 10g.

1) Oracle Database 10g (Express Edition is used for this document) Oracle Database 10g Express Edition Release 10.2.0.1.0 - Production PL/SQL Release 10.2.0.1.0 - Production CORE 10.2.0.1.0 - Production TNS for 32-bit Windows: Version 10.2.0.1.0 - Production NLSRTL Version 10.2.0.1.0 - Production

2) JDBC Driver (ojdbc14.jar – classes for use with JDK 1.4)

The driver jar file is usually found in the Oracle jdbc lib directory.

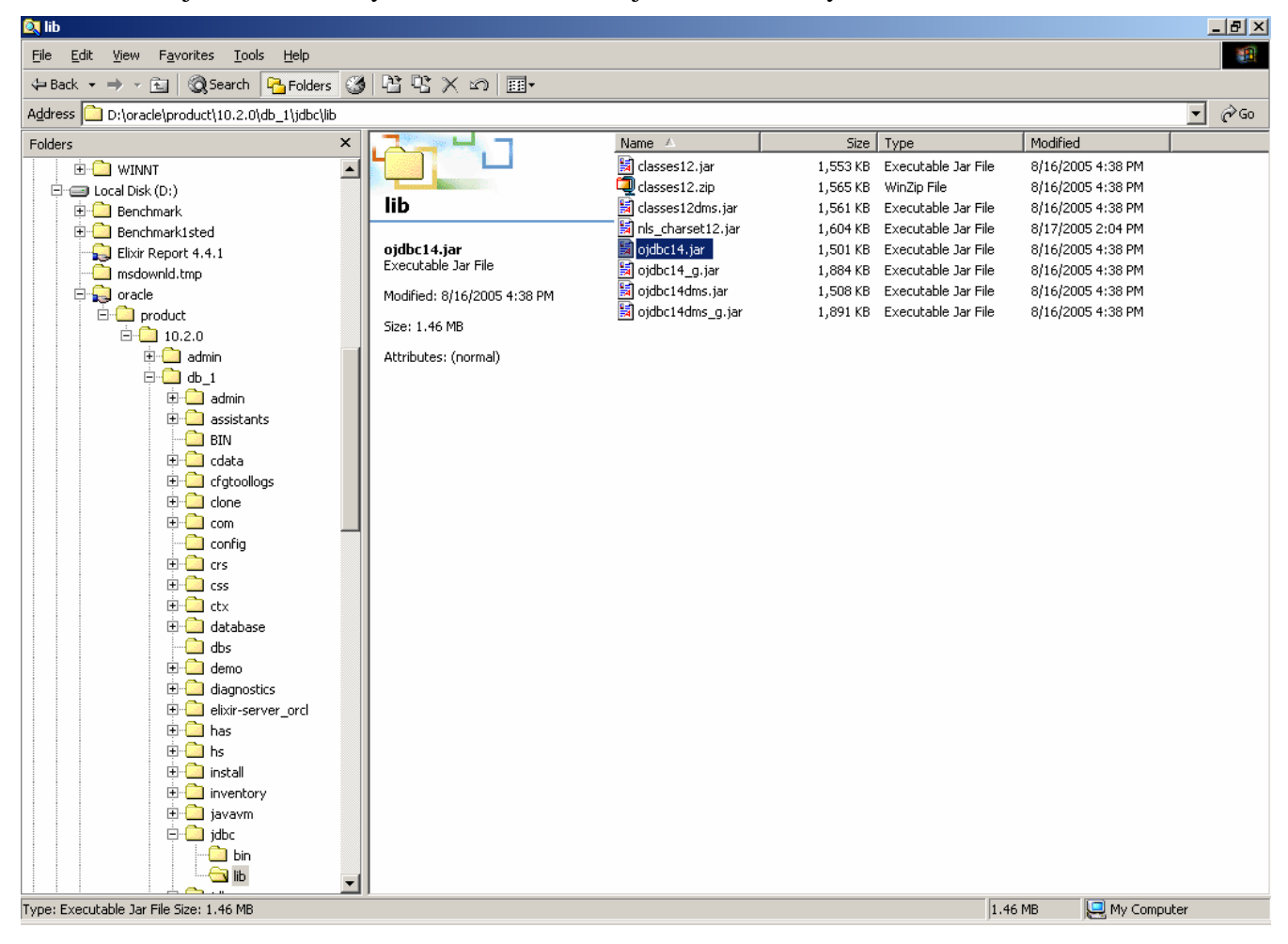

- 3) Oracle Database 10g services are started.
- 4) Oracle JDBC driver is deployed in Elixir Repertoire ext directory. The same applies to Elixir Repertoire Server.

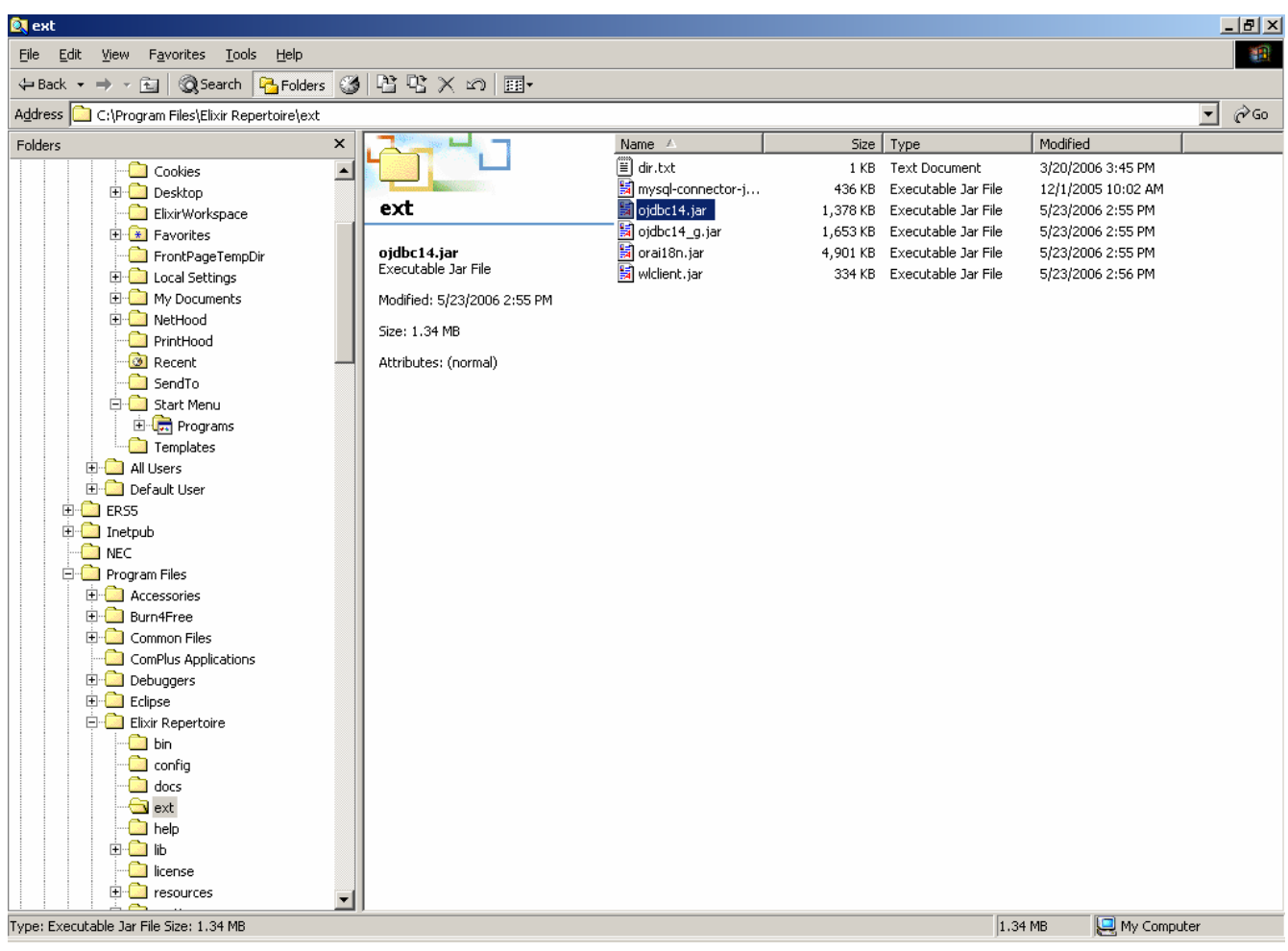

You can verify database setup via Oracle Database Console

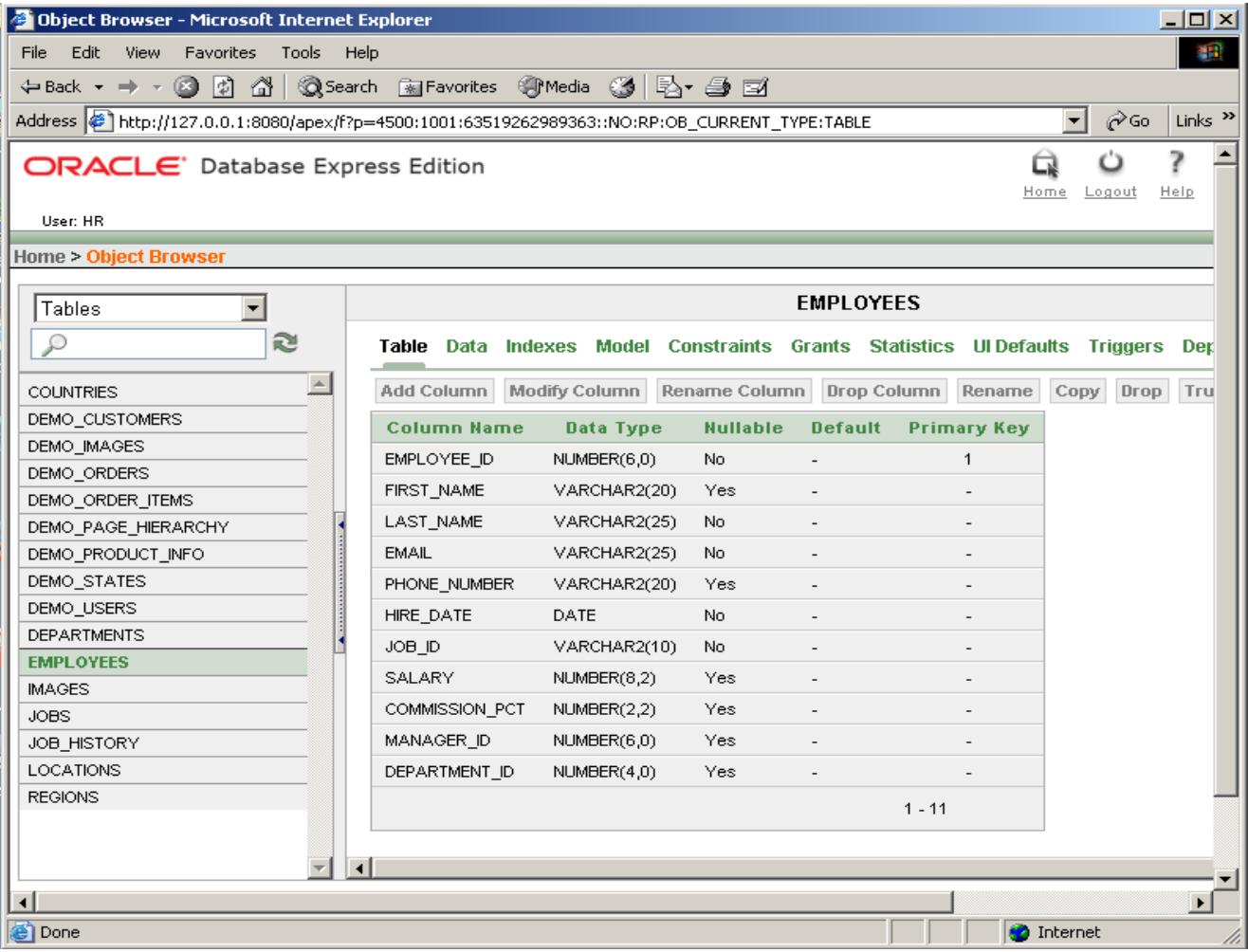

#### <span id="page-5-0"></span>*Creating a JDBC Data Source in Elixir Repertoire*

Follow the steps below to create a JDBC Data Source in Elixir Repertoire.

1) Obtain JDBC connection parameters. Database Name: XE Host: localhost (for connection on the same machine) Port: 1521 (Default) JDBC Driver Class Name: oracle.jdbc.driver.OracleDriver User Name: hr (from default schema) Password: hr (from default schema) URL: jdbc:oracle:thin:@[host]:[port]:[DatabaseName]

Please refer to the driver readme file for latest changes.

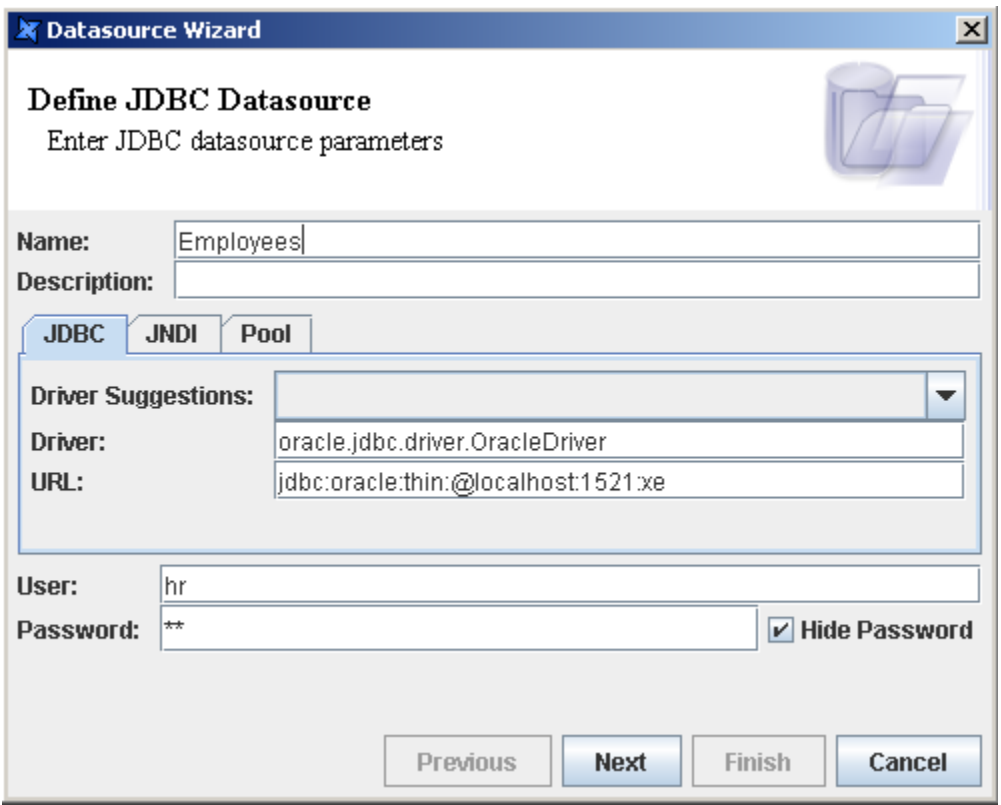

2) Click on the Next button and then construct a SQL Statement using Elixir Query Builder.

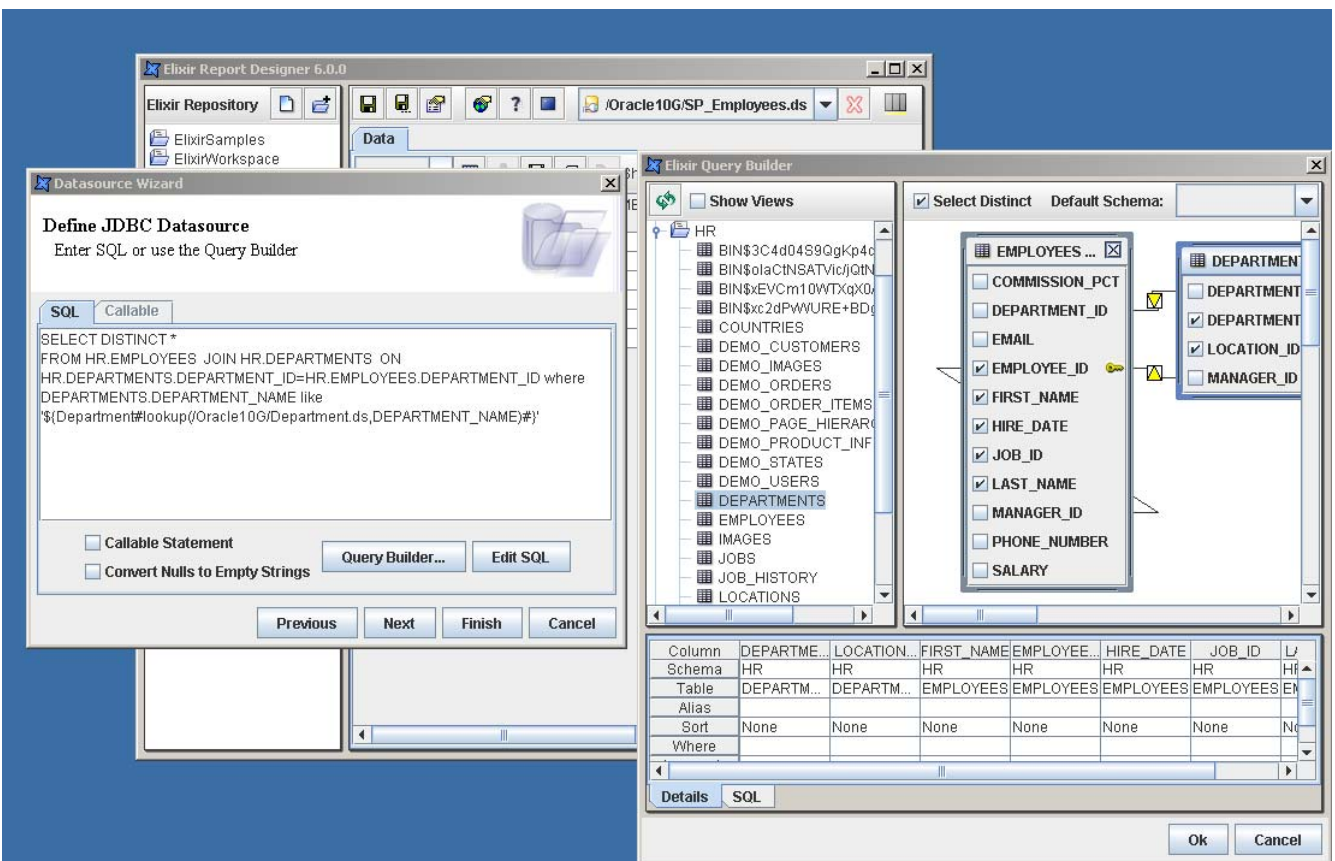

3) Click on the "Infer Schema" button

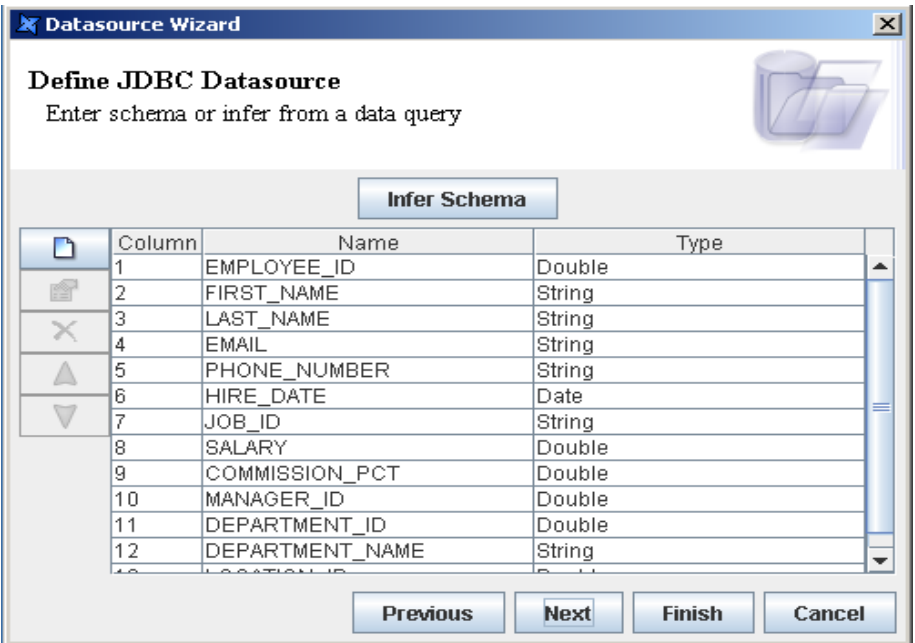

4) Test the correctness of the SQL Statement by clicking on the "Load Data" button in Data tab.

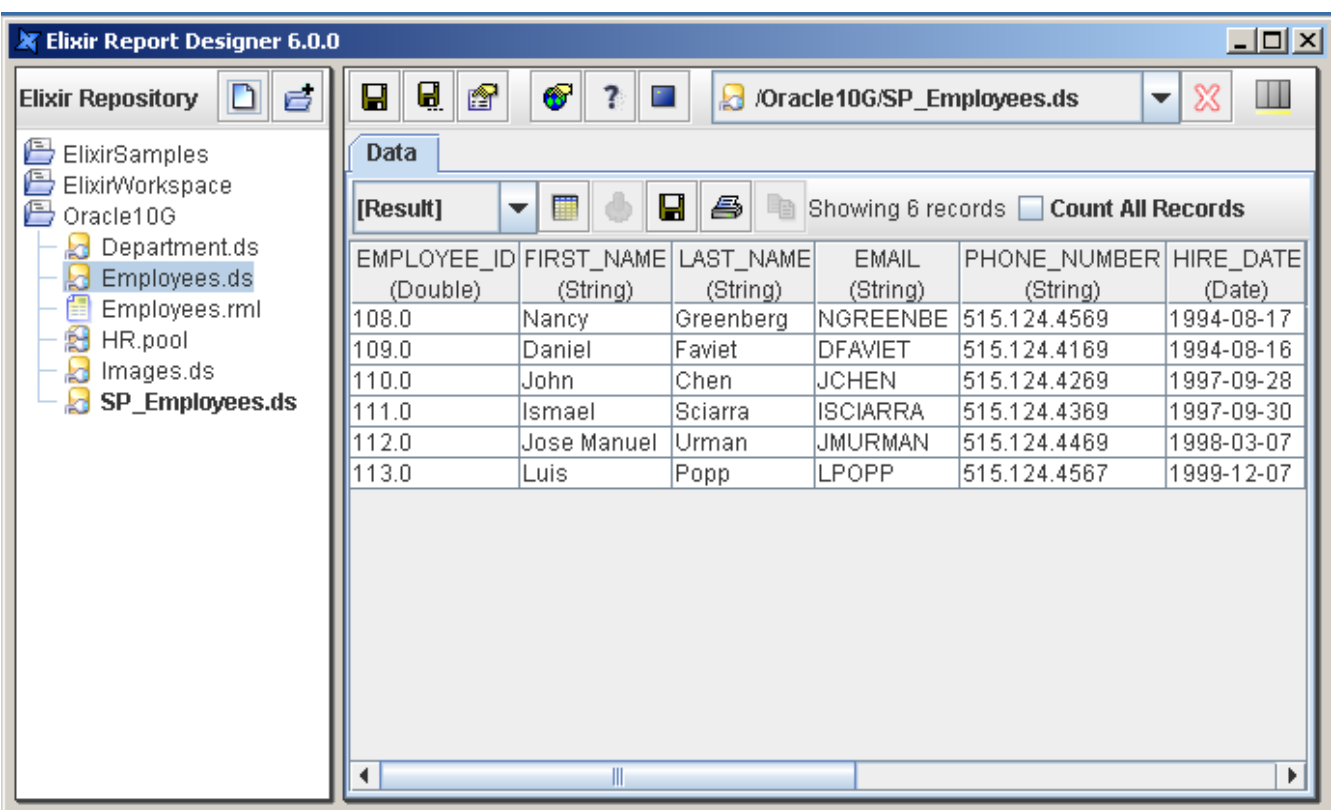

#### <span id="page-8-0"></span>*Using Oracle Stored Procedure*

You can use Oracle stored procedure with Elixir Repertoire JDBC data source.

1) Define a Stored Procedure

Suppose we want to create a stored procedure to select employees in the hr schema.

This can be done in two steps.

a) Create the package specification

```
create or replace package EMP as 
         function get_emp ( 
           p_id in number ) 
           return SYS_REFCURSOR;
```
*end;* 

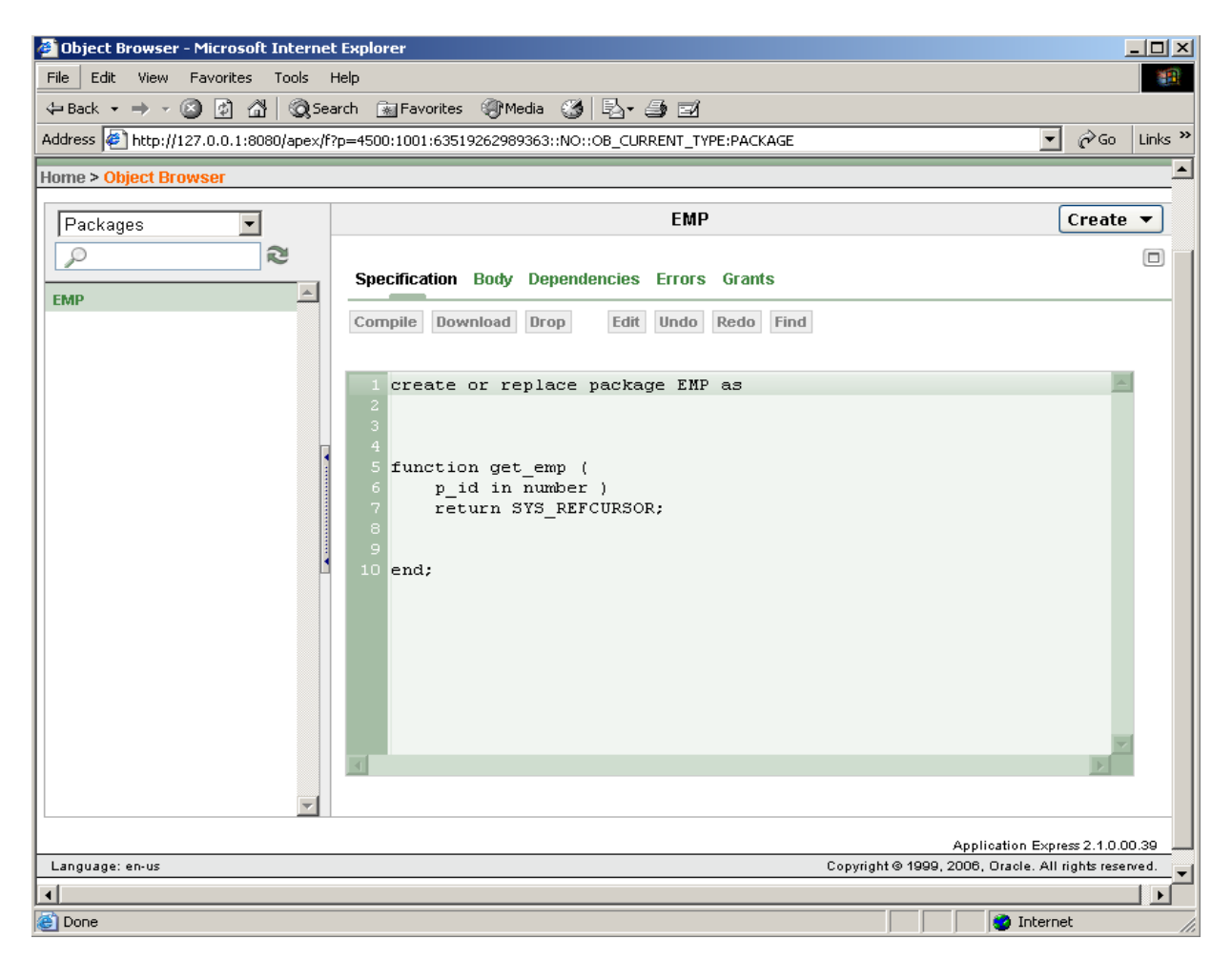

#### b) Define the function body

```
create or replace package body "EMP" is 
function GET_EMP( P_ID IN NUMBER 
) 
return SYS_REFCURSOR 
as records SYS_REFCURSOR; 
begin 
   open records for 
   SELECT * 
   FROM hr.employees 
   WHERE hr.employees.department_id = P_ID ; 
   return records; /* insert function code */ 
end GET_EMP;
```
end EMP;

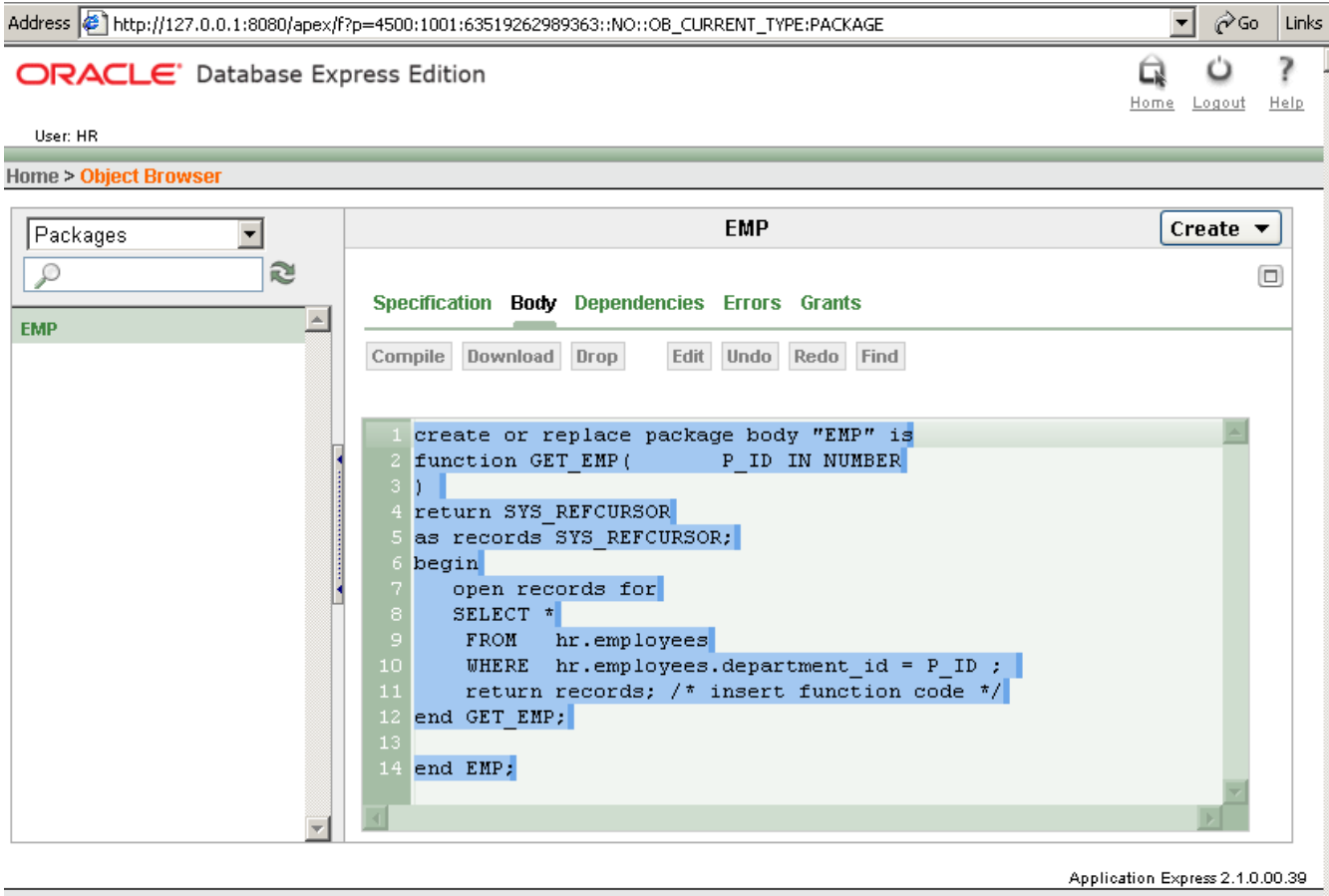

Language: en-us

Copyright @ 1999, 2006, Oracle. All rights reserved.

- 2) Test your stored procedure. Once the correct ResultSet is returned you can create your data source.
- 3) In Datasource Wizard dialog, enter the stored procedure as follows:

call procedure-name[([parameter][,[parameter]]...)], with ? representing parameters For example: {?=call EMP.GET\_EMP(?)}

4) Enable Callable Statement option

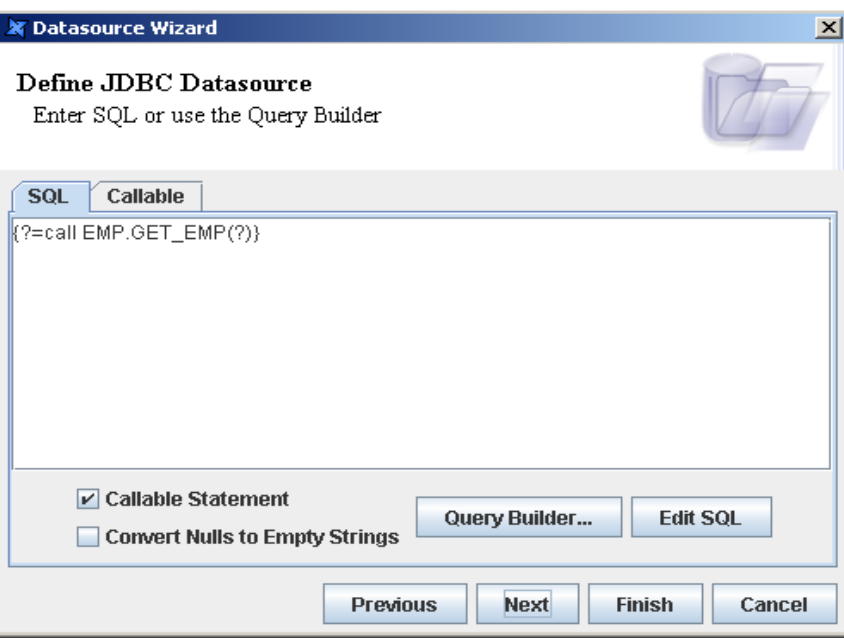

5) At Callable tab enter the parameters

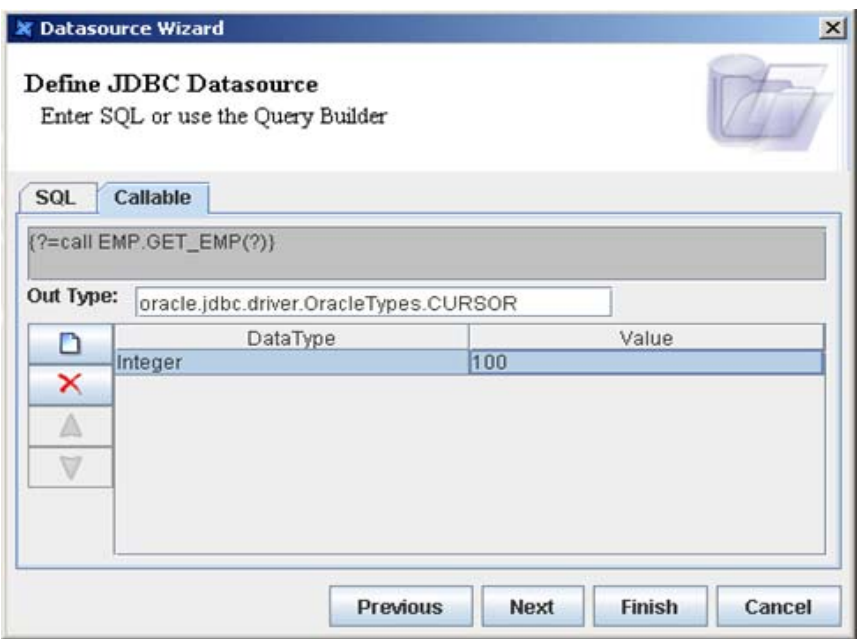

In this case there is only one *in* parameter of type Integer.

We can use dynamic parameters to allow more flexible behaviors, e.g. a data source lookup.

\${Department#lookup(/Oracle10G/Department.ds,DEPARTMENT\_ID)#100}

6) Now you can test the data source.

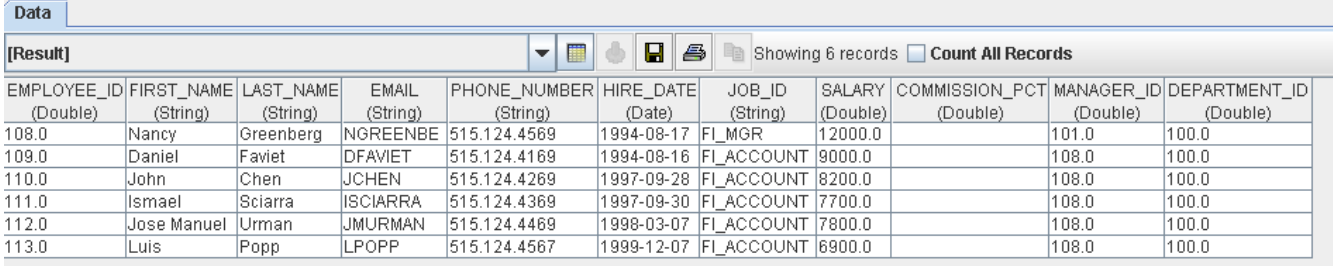

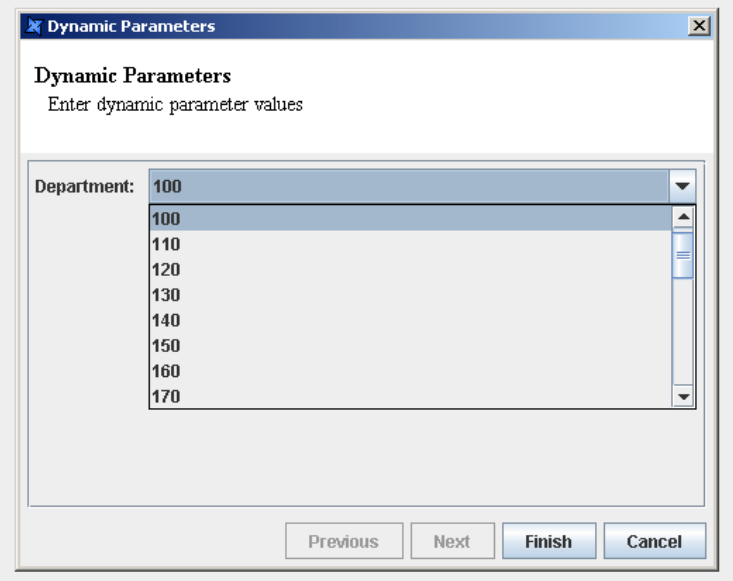

#### <span id="page-12-0"></span>Summary

Elixir Repertoire offers a wide array of functionalities for maximum business impact, while leveraging Java Standard & Enterprise Edition for cross-platform compatibility. Satisfied customers worldwide rely on Elixir Repertoire to improve operations efficiency as well as increase corporate profitability.

For additional information, please contact the Elixir at sales@elixirtech.com.

#### About Elixir Technology Pte Ltd

Elixir Technology provides a Unified Business Intelligence Platform for end-to-end information life cycle coverage from Extraction-Transformation-Loading (ETL), Data Aggregation, Cube, Reporting, Dashboard and Activation. Our flagship product, Elixir Report, has garnered over 600 customers across 50 countries in various verticals such as government, financial services, telecommunications, healthcare, retail, and technology. Going beyond enterprise reporting needs, our Integrated Business Intelligence Suite, Elixir Repertoire, is designed to further empower our customers toward becoming intelligent enterprises, where critical information is readily available to drive decisions and actions. Elixir Technology is headquartered in Singapore, with an R&D arm in UK. Through a network of partners, Elixir's products are represented in many parts of the world across major continents including Asia, America, and Europe. For more information, please visit www.elixirtech.com.

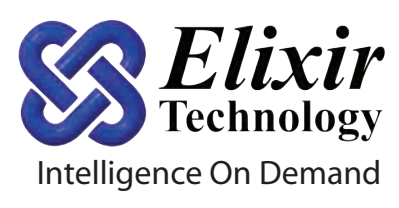

Elixir Technology Pte Ltd 50 Armenian Street, #04-04 Wilmer Place Singapore 179938 Tel: +65 6532 4300 Fax: +65 6532 4255 Email: sales@elixirtech.com Website: www.elixirtech.com